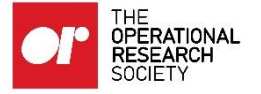

## Adding a document to the Document Repository

Sign in to the website.

The Document Repository can be accessed from the Society's website on the homepage:

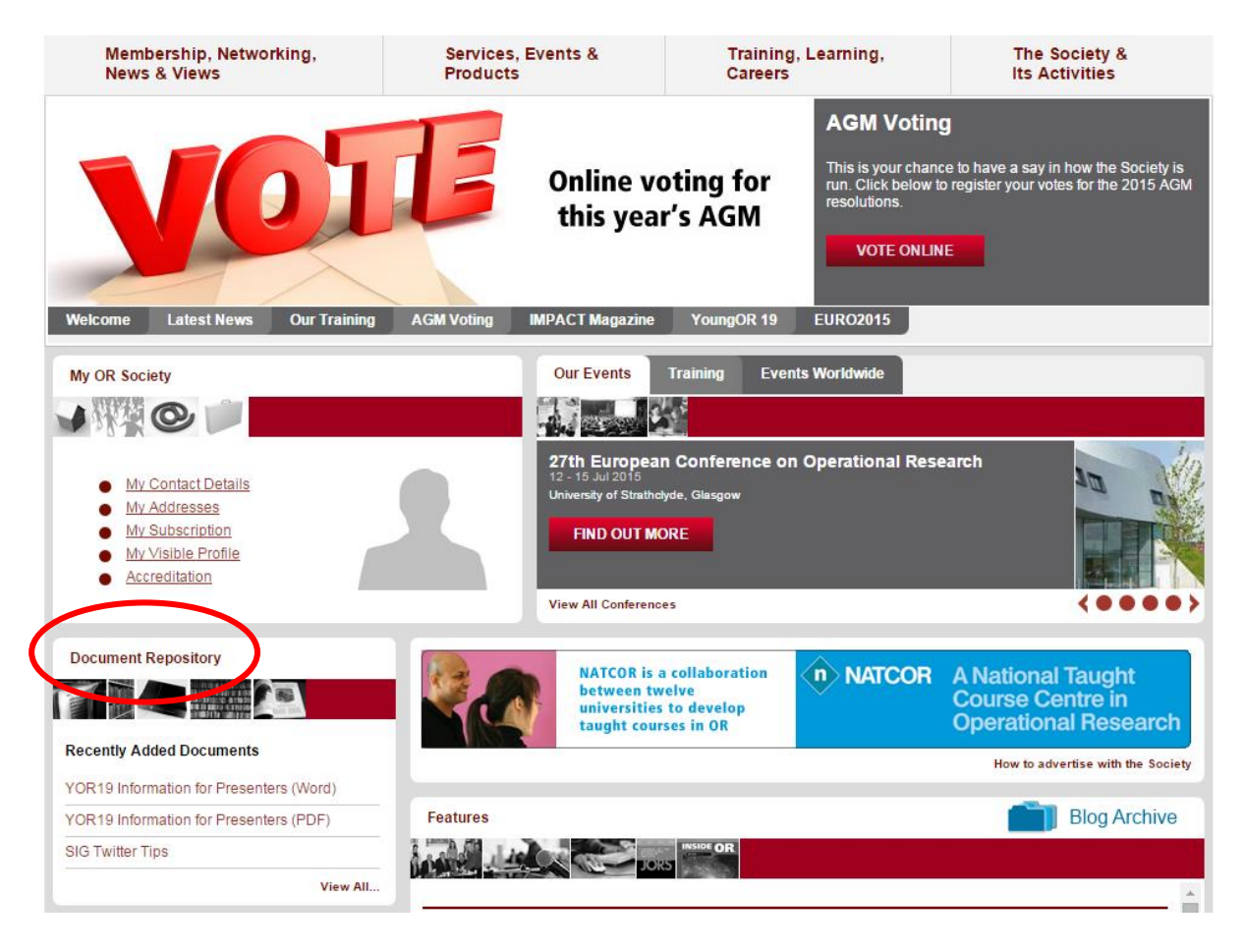

Or via the menu: Membership, Networking, News & Views

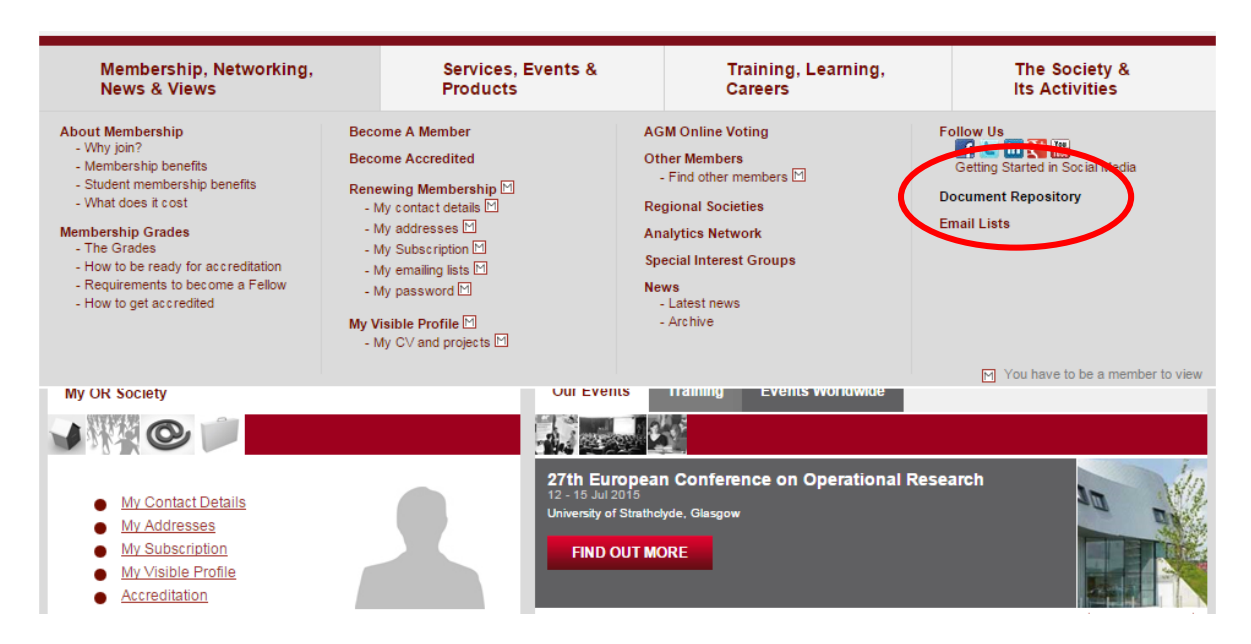

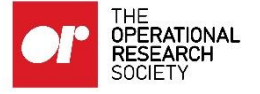

When you enter the Document Repository the option to add/edit a document will be on the right hand side of the page.

Once you have selected to add/edit a document you will see the following page:

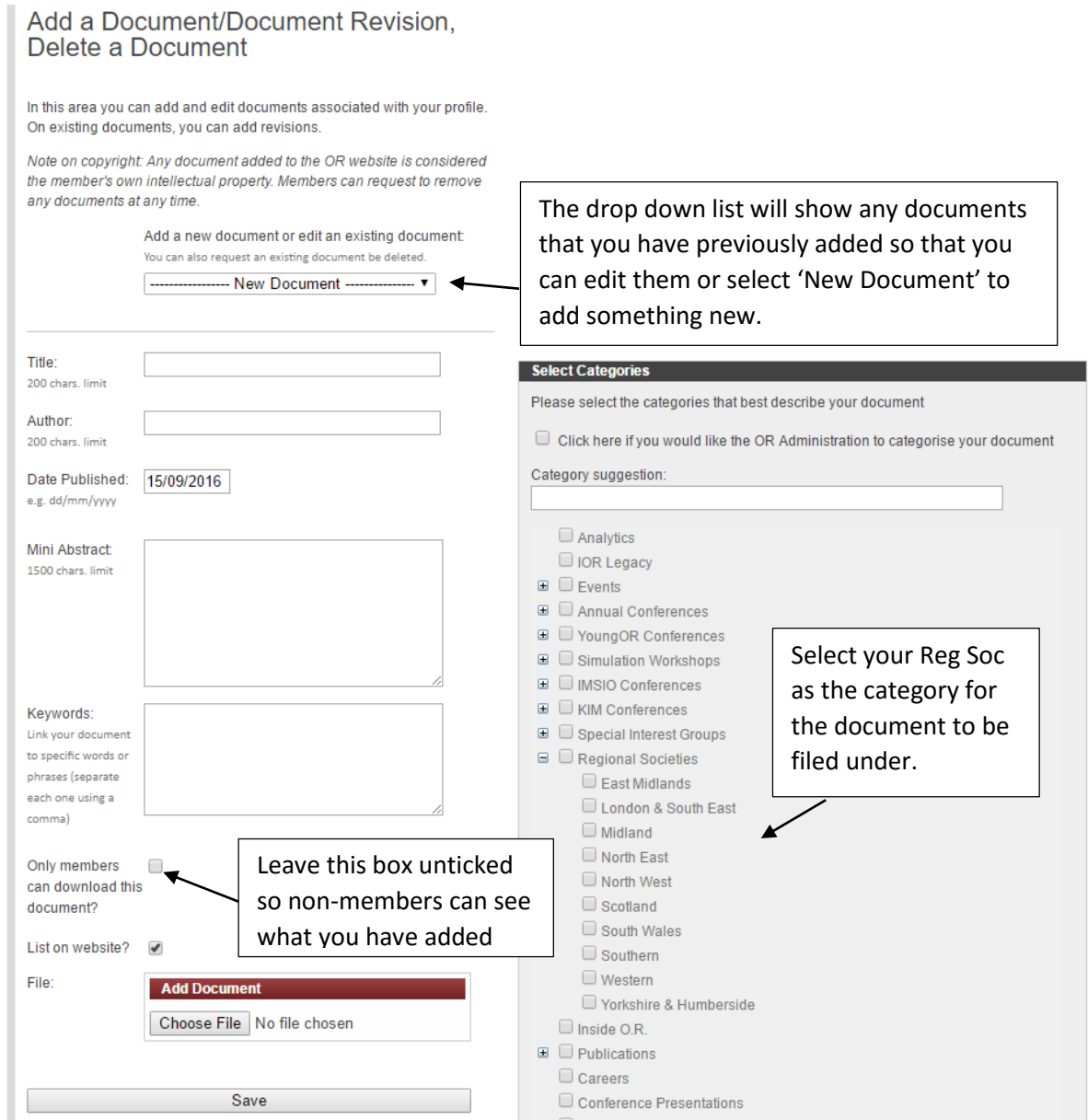